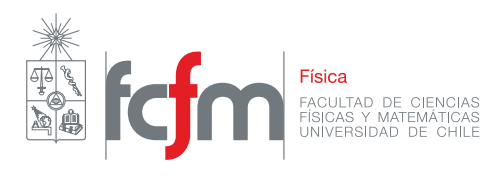

# **FI2003 - METODOS EXPERIMENTALES ´**

# **Gu´ıas practicas ´**

Departamento de Física Facultad de Ciencias Físicas y Matemáticas Universidad de Chile

**28 de julio de 2017**

# ´ Indice general

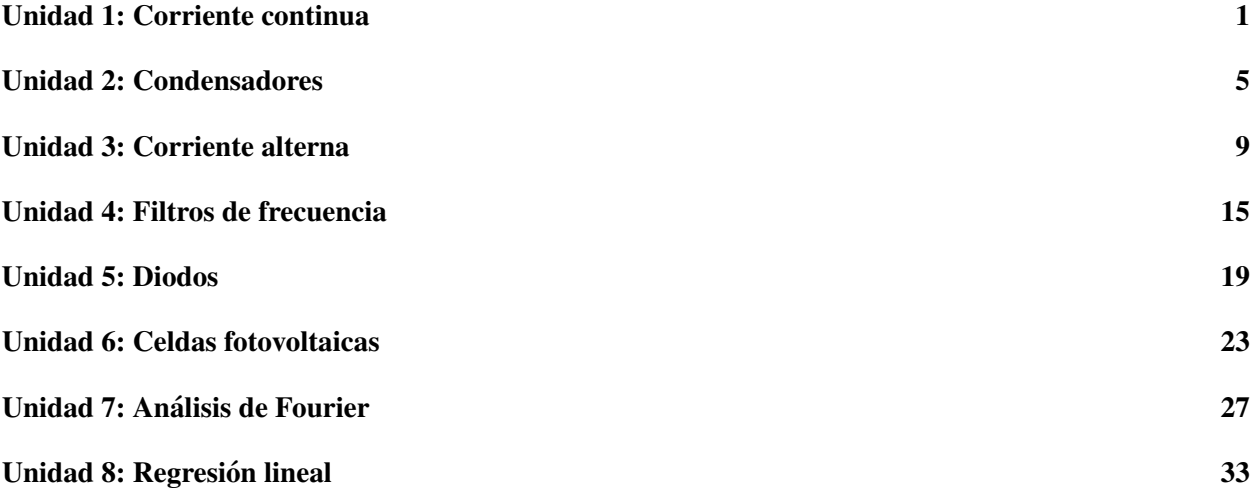

# <span id="page-4-0"></span>**Unidad 1: Corriente continua**

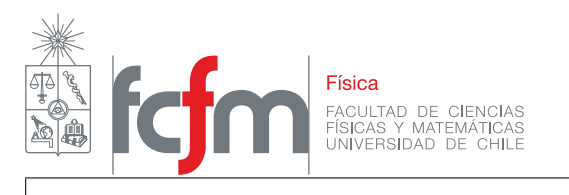

Guía de laboratorio N $^{\circ}$ 1 – Leyes de Ohm y de Kirchhoff

## Objetivos

- $\blacksquare$  Entender los conceptos básicos de circuitos eléctricos.
- Familizarizarse con el uso del multímetro en modo de voltímetro, amperímetro y óhmetro.
- Verificar la ley de Ohm y las leyes de Kirchhoff.

# **Materiales**

- Fuente de poder.
- Multímetros.
- $\blacksquare$  Tablero con componentes eléctricos.

# Actividad práctica

#### Ley de Ohm

a) Seleccione la resistencia  $R_{\text{nominal}} = 10 \text{ k}\Omega$  y mida su valor con el multímetro en modo óhmetro. Anote su valor  $R_{\text{medida}}$ . Reporte el error experimental  $\Delta R_{\text{medida}}^{-1}$  $\Delta R_{\text{medida}}^{-1}$  $\Delta R_{\text{medida}}^{-1}$  y la desviación porcentual con respecto al valor nominal  $\Delta R_{\text{med-nom}}$ . Recuerde incluir unidades en sus tablas.

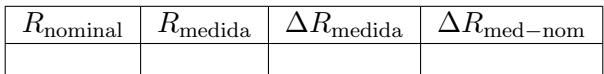

- b) Arme el circuito como lo muestra la figura [1.1.](#page-6-0)
- <span id="page-5-1"></span>c) Encienda la fuente de poder y mida la corriente  $I_0$  que circula sobre la resistencia y el voltaje  $V_0$  sobre ella. Si el multímetro emite un sonido (bip) es porque está en una escala de medición incorrecta o está mal conectado. Varíe el voltaje de la fuente de poder, para diez valores distintos entre 0 y 12 V. Complete una tabla con los valores medidos y su error asociado. Note que la lectura de la fuente es solamente referencial, siendo la lectura del multímetro la que debe ponerse en la tabla.

| __ |  | - |
|----|--|---|
|    |  |   |

<span id="page-5-0"></span><sup>&</sup>lt;sup>1</sup>Recuerde que, cuando se tiene una sola medición de una cantidad experimental, el error experimental está asociado a la precisión del instrumento y vale la mitad de la resolución del aparato.

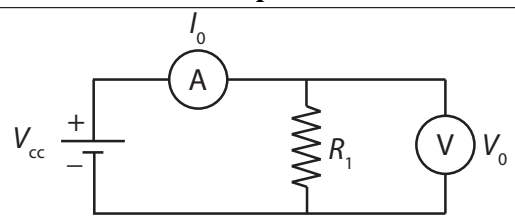

<span id="page-6-0"></span>Figura 1.1: Diagrama del circuito,  $I_0$  representa la corriente medida con el amperímetro A y  $V_0$  representa el voltaje medido con el voltímetro  $V$ ,  $R_1$  representa la resistencia.

<span id="page-6-3"></span>d) Calcule el promedio del cociente entre voltaje  $V_0$  y corriente  $I_0$  sobre la resistencia,  $\langle V_0/I_0 \rangle$ , y su desviación estándar $^2$  $^2$ ,  $\sigma$  (en Matlab puede calcular estas cantidades con las funciones mean y <code>std,</code> también puede usar Excel si prefiere).

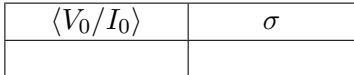

- <span id="page-6-4"></span>e) Realice un gráfico de voltaje  $V_0$  en función de la corriente  $I_0$  (si usa Matlab, entonces necesita la función plot). Haga un ajuste lineal de sus datos (en Matlab use la función polyfit $(x,y,1)$ , donde x e y son los vectores que contienen a sus datos de corriente y voltaje, respectivamente) y agregue al grafico la ´ curva del ajuste. Este grafico debe ir en su informe. Indique si la resistencia cumple con la ley de Ohm. ´
- f) Reemplace la resistencia  $R_1$  por una ampolleta, como lo muestra la figura [1.2](#page-6-2) y repita los pasos anteriores [c\)](#page-5-1), [d\)](#page-6-3) y [e\)](#page-6-4). Nota: las ampolletas no tienen resistencia nominal y no soportan voltajes mayores a 12 V.

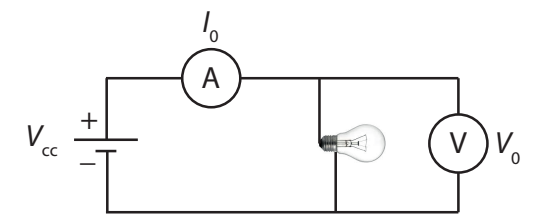

<span id="page-6-2"></span>Figura 1.2: Diagrama del circuito similar a la figura [1.1,](#page-6-0) donde  $R_1$  es reemplazado por una ampolleta.

#### Leyes de Kirchhoff

<span id="page-6-5"></span>g) Seleccione tres resistencias y mida sus valores con el mutímetro, complete una tabla de acuerdo a la siguiente información:

$$
\langle x \rangle = \frac{1}{N} \sum x_i, \quad \Delta x = \sqrt{\frac{1}{N-1} \sum (x_i - \langle x \rangle)^2}.
$$

<span id="page-6-1"></span><sup>&</sup>lt;sup>2</sup>Recuerde que si tiene un conjunto de N valores  $x_i$ ,  $i = 1, \ldots, N$ , entonces el promedio  $\langle x \rangle$  y desviación estándar  $\Delta x$  están dados por

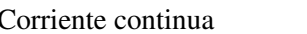

Métodos Experimentales <sup>4</sup>

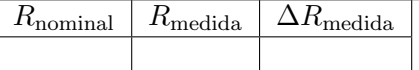

h) Calcule la resistencia equivalente en serie y paralelo para las resistencias seleccionadas. Conecte las resistencias en serie y en paralelo y mida la resistencia equivalente en cada configuracion, junto con su ´ error asociado. Compare los valores medidos y los calculados. Para el error de los valores calculados, use propagación de errores a partir de los datos de la parte [g\)](#page-6-5).

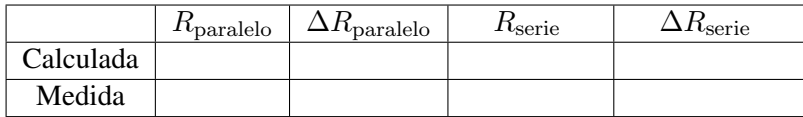

i) Arme el circuito en serie como lo muestra la figura [1.3](#page-7-0) (izquierda), con las resistencias seleccionadas.

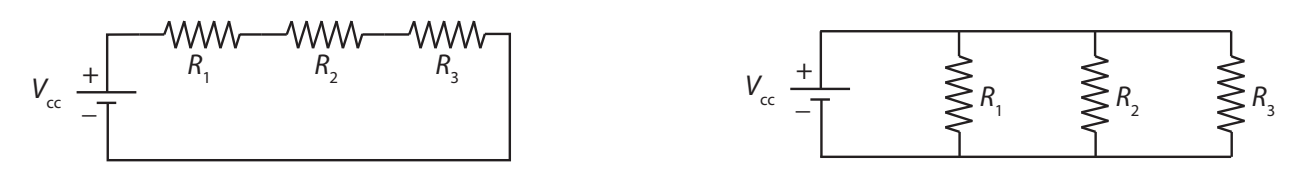

<span id="page-7-0"></span>Figura 1.3: Izquierda: Resistencias en serie. Derecha: Resistencias en paralelo

j) Fije un valor para el voltaje entregado por la fuente de poder  $V_{cc}$  entre 0 y 12 V, mida la corriente  $I_0$  en el circuito y el voltaje  $V_{R1}$ ,  $V_{R2}$  y  $V_{R3}$  sobre las resistencias  $R_1$ ,  $R_2$  y  $R_3$  respectivamente, reemplazando el voltímetro según sea necesario. Indique si se cumple con la ley de voltajes de Kirchhoff. Complete la tabla siguiente con las cantidades medidas y sus errores asociados.

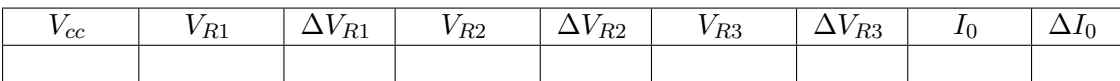

- k) Arme el circuito en paralelo como lo muestra la figura [1.3](#page-7-0) (derecha), con las resistencias seleccionadas.
- l) Fije un valor para el voltaje entregado por la fuente de poder  $V_{cc}$ , mida el voltaje  $V_0$  sobre el circuito y la corriente  $I_{R1}$ ,  $I_{R2}$  y  $I_{R3}$  sobre las resistencias  $R_1$ ,  $R_2$  y  $R_3$  respectivamente, reemplazando el amperímetro según sea necesario. Indique si se cumple o no la ley de corrientes de Kirchhoff. Complete la tabla siguiente con las cantidades medidas y sus errores asociados.

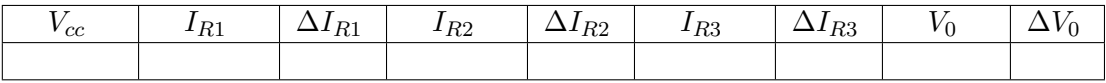

**Universidad de Chile** ∂fι **fcfm**

# <span id="page-8-0"></span>Unidad 2: Condensadores

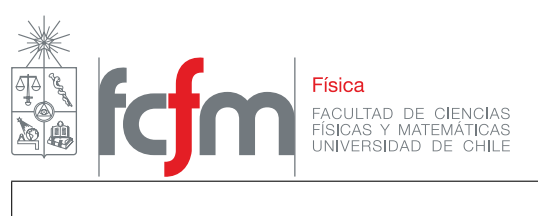

#### Guía de laboratorio N $^{\circ}$ 2 – Condensadores

# **Objetivos**

■ Obtener la evolución del voltaje en el proceso de carga y descarga de un condensador.

## **Materiales**

- Fuente de poder.
- Multímetro.
- Cronómetro.
- $\blacksquare$  Tablero con componentes eléctricos.

# Actividad práctica

#### Asociacion de condensadores ´

a) Seleccione tres condensadores electrolíticos del tablero, como el que se muestra en la figura [2.1,](#page-6-0) y mida la capacidad de cada uno con el mult´ımetro, junto con su error asociado.

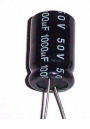

Figura 2.1: El tablero cuenta con varios tipos de condensadores, pero para el desarrollo de esta guía deben trabajar con los condensadores electrolíticos, como los de la figura.

- b) En el informe, comente sobre la desviacion en el valor de la capacidad de los condensadores en ´ comparación con su valor nominal.
- <span id="page-9-0"></span>c) Realice las siguientes conexiones con los condensadores escogidos: i) tres en paralelo, ii) tres en serie, iii) dos en serie y uno en paralelo, y iv) dos en paralelo y uno en serie. Mida la capacidad equivalente con el multímetro en cada configuración, con su error asociado. En el informe dibuje un esquema de los circuitos utilizados, indicando los valores de los componentes.

#### Condensadores **Métodos Experimentales**  $\frac{7}{7}$

d) En el informe compare los resultados obtenidos en la medición de la parte [c\)](#page-9-0) con la predicción. Utilice las fórmulas de propagación de errores para comentar sobre el error asociado a la capacidad equivalente en las configuraciones escogidas.

#### Carga de un condensador

e) Descargue el condensador. Para ello ponga sus dos terminales en contacto con un cable sin que haya otro elemento conectado al condensador. Arme el circuito como lo muestra la figura [2.2](#page-6-2) donde  $R = 1$  M $\Omega$ ,  $C = 10 \mu$ F y  $V = 12$  V. No alimente el circuito aún.

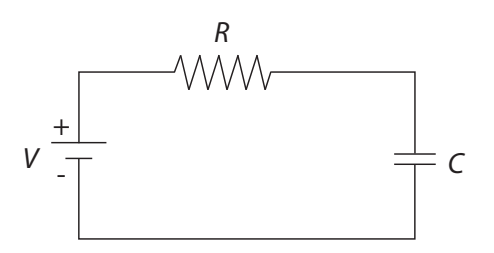

Figura 2.2: Diagrama del circuito. V representa el voltaje entregado por la fuente de poder, R representa la resistencia y C el condensador.

- f) Utilizando un cronómetro y el multímetro mida el voltaje de forma simultánea a través del condensador y de la resistencia en funcion del tiempo, cada 5 segundos, durante 60 segundos. ´ Considere  $t = 0$  al conectar el cable de alimentación a la fuente.
- <span id="page-10-0"></span>g) Grafique la corriente y el voltaje sobre el condensador en función del tiempo. Incluya su gráfico en el informe.
- h) Explique brevemente el comportamiento de ambos gráficos. ¿A qué valor tienden el voltaje y la corriente para  $t = 5 RC y t = 10 RC?$
- i) Explique en qué cambian los gráficos obtenidos en la parte [g\)](#page-10-0) si se reemplaza el condensador por uno de 4.7 µF.
- j) Explique en qué cambian los gráficos obtenidos en la parte [g\)](#page-10-0) si se cambia el voltaje de la fuente a 5 V.

#### Estudio de un circuito RC

- k) Descargue los condensadores. Arme el circuito de la figura [2.3](#page-7-0) donde los valores de los componentes son  $R = 1 \text{ M}\Omega$ ,  $C_1 = 10 \mu\text{F}$ ,  $C_2 = 4.7 \mu\text{F}$  y  $V = 12 \text{V}$ . No alimente el circuito aún.
- l) Utilizando un cronómetro y el multímetro mida el voltaje a través la asociación de condensadores C<sub>equivalente</sub> en función del tiempo, durante 60 segundos, cada 5 segundos, de la siguiente forma: en  $t = 0$  conecte la alimentación, en  $t = 30$  s desconecte uno de los cables que va a la alimentación.

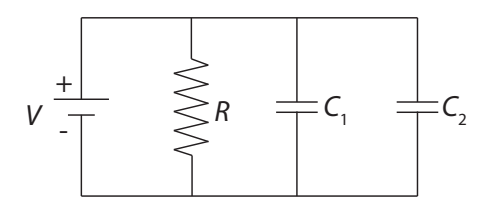

Figura 2.3: Diagrama del circuito. V representa el voltaje entregado por la fuente de poder, R representa la resistencia,  $C_1$  y  $C_2$  representan los condensadores.

- <span id="page-11-0"></span>m) Con los valores registrados, grafique el voltaje a través del condensador  $C_1$ , la corriente a través de la resistencia  $\overline{R}$  y la potencia disipada por la resistencia en función del tiempo. Incluya sus graficos en el informe. ´
- n) A partir de sus gráficos explique el comportamiento de las cantidades medidas.
- ñ) Explique en qué cambian los gráficos de la parte [m\)](#page-11-0) si se reemplaza el condensador  $C_1$  por uno de 4.7 µF.

# <span id="page-12-0"></span>Unidad 3: Corriente alterna

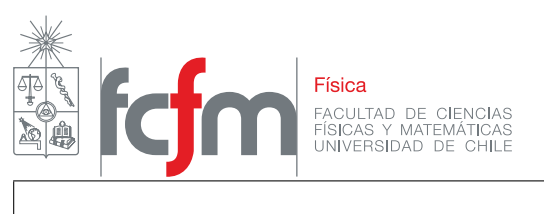

Guía de laboratorio N°3 – Corriente alterna

# **Objetivos**

- Familiarizarse con el manejo del generador de señales y del osciloscopio.
- Familiarizarse con circuitos de corriente alterna.
- Estudiar un circuito RL.

# **Materiales**

- Generador de señales.
- **Osciloscopio.**
- Multímetro.
- $\blacksquare$  Cables de conexión.
- $\blacksquare$  Tablero con componentes eléctricos.

# Actividad práctica

#### Práctica con el osciloscopio y el generador de funciones

a) Conecte la salida del generador de funciones a la entrada del canal 1 del osciloscopio con un cable BNC-BNC (figura [3.1\)](#page-6-0). Introduzca una señal triangular de  $500$  Hz y 2 V peak to peak.

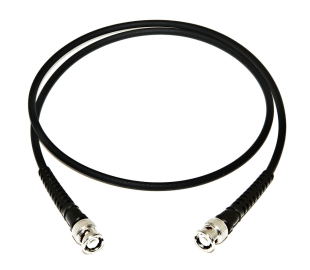

Figura 3.1: Cable BNC-BNC.

- c) A partir del período medido, calcule la frecuencia con su error asociado y compare con el valor mostrado por el generador de señales.
- d) Practique con el osciloscopio, cambiando las escalas vertical y horizontal, pruebe el efecto de cambiar el disparo (trigger). Practique con el generador cambiando la amplitud, frecuencia y forma de la señal. Observe cómo cambia la señal en la pantalla.

## Rango de validez del multímetro

<span id="page-14-0"></span>e) Prepare el mult´ımetro para medir diferencia de voltaje alterno. Conecte la salida del generador de funciones al osciloscopio, mediante un cable BNC-BNC, y al multímetro, mediante un cable BNC-banana (figura [3.2\)](#page-6-2), simultáneamente. Introduzca una señal sinusoidal de  $2V$  peak to peak y 50 Hz. Varíe la frecuencia  $f$  entre 50 Hz y 2 kHz. Genere una tabla que muestre el valor que mide el multímetro, V, para diez frecuencias diferentes, junto con el error asociado,  $\Delta V$ .

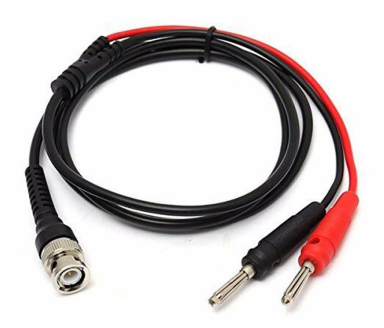

Figura 3.2: Cable BNC-banana.

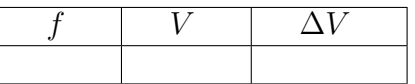

- f) Repita el punto anterior con señales triangulares y cuadradas.
- g) Repita el punto [e\)](#page-14-0), con el multímetro preparado para medir voltaje continuo.
- h) En el informe, responda, ¿qué mide el multímetro: voltaje peak to peak, voltaje RMS, o amplitud?
- i) La medición del multímetro depende de la frecuencia y de la forma de la señal. Para cada forma, explique en su informe cómo depende la lectura del voltímetro con la frecuencia. Indique cuando esta medida es confiable (defina Ud. un criterio de confiabilidad). ´

### Carga y descarga de un condensador

j) Descargue el condensador cortocircuitando sus terminales (conecte un cable entre ellos) y arme el circuito de la figura [3.3](#page-7-0) con  $R = 10 \text{ k}\Omega$ ,  $C = 10000 \text{ pF}$ , la "X" en el círculo representa al osciloscopio. El sinusoide en el círculo representa al generador de señales con una señal cuadrada de 1 kHz y 2 V peak to peak. Recuerde que el signo "+" indica la entrada de la señal, y el "−" la tierra.

En el osciloscopio, conecte en el canal 1 la señal del generador de funciones mediante un cable BNC-BNC, y en el canal 2 la sonda de voltaje (figura [3.3\)](#page-7-0), conectada al punto "b" del circuito. Dado que el osciloscopio y el generador de señales tienen una tierra común, el canal 2 mostrará la diferencia de voltaje entre el punto "b" y tierra.

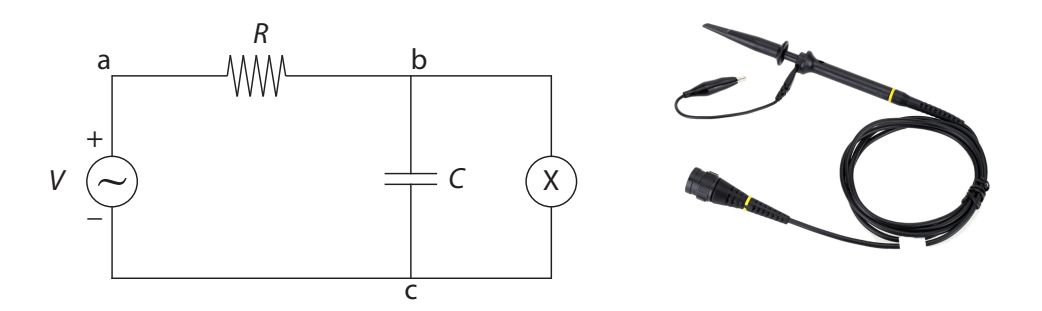

Figura 3.3: Izquierda: Circuito RC. Derecha: Sonda de voltaje

- k) Asegúrese de que en ausencia de señal ambas trazas del osciloscopio (canales 1 y 2) aparecen centradas. Esto se logra moviendo el control vertical de cada canal hasta que las líneas coincidan con el centro de la pantalla. A esta operacion se la denomina "centrar las tierras" del ´ osciloscopio.
- l) En modo DC, observe la señal en el osciloscopio. Observe la señal en el osciloscopio al intercambiar en el circuito la entrada de la señal por la tierra (o sea, "+" por "−"). Explique el cambio observado. ¿Qué está midiendo en cada caso? Con el circuito en la configuración original, ¿qué ocurre si la sonda de voltaje del osciloscopio se coloca en el punto "a" del circuito? ¿Que ocurre si la sonda de voltaje del osciloscopio se coloca en el punto "c" del circuito? ´
- m) Vuelva a poner la sonda de voltaje en el punto "b". Interprete la forma de la señal en el osciloscopio. ¿Cuál es la carga y cuál la descarga del condensador? Para responder esta pregunta, considere el proceso de carga al aumento en la carga acumulada en el condensador, independiente de la polaridad, y el proceso de descarga a la disminución de la carga acumulada en el condensador. ¿En qué momento el condensador se encuentra completamente descargado?
- n) Estime el valor del tiempo característico del circuito,  $\tau$ , a partir de lo medido en el osciloscopio, y compare con el producto RC.

### Corriente alterna **Métodos Experimentales 13** Carga y descarga de una inductancia

ñ) Para esta parte utilizará una inductancia de  $22 \text{ mH}$ , como se muestra en la figura [3.4.](#page-16-0) La inductancia tiene una resistencia interna pequeña pero no completamente despreciable. Con el multímetro, mida esta resistencia interna.

<span id="page-16-0"></span>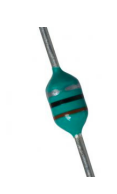

Figura 3.4: Inductancia de 22 mH.

o) Arme el circuito de la figura [3.5](#page-16-1) con  $R = 1 \text{ k}\Omega$ ,  $L = 22 \text{ mH}$ , el sinusoide en el círculo representa al generador de señales con una señal cuadrada de  $1 \text{ kHz}$  y  $2 \text{ V}$  peak to peak. Introduzca en el canal 1 del osciloscopio la señal del generador de señales y en el canal 2 la sonda de voltaje conectada en el punto "b" del circuito.

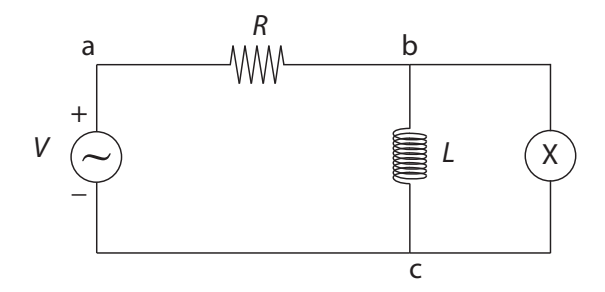

<span id="page-16-1"></span>Figura 3.5: Circuito RL.

- p) Centre las tierras en el osciloscopio. En modo DC, observe el comportamiento del voltaje a través de la inductancia.
- q) En modo DC, observe el comportamiento del voltaje a traves de la inductancia. ´
- r) Interprete la forma de la señal en el osciloscopio. ¿Cuál es la carga y cuál la descarga de la inductancia? En este caso, considere el proceso de carga como aquel en que la corriente por la inductancia aumenta, independiente de la polaridad, y el proceso de descarga como aquel en que la corriente por la inductancia disminuye. ¿Por qué el valor de voltaje en la inductancia al final de cada ciclo no es cero?
- s) Estime el valor del tiempo característico del circuito,  $\tau$ , a partir de lo medido en el osciloscopio y compare con el cociente L/R.

### Al término del laboratorio debe dejar los equipos apagados y su puesto de trabajo ordenado y limpio.

**Universidad de Chile** ∂fι **fcfm**

# <span id="page-18-0"></span>Unidad 4: Filtros de frecuencia

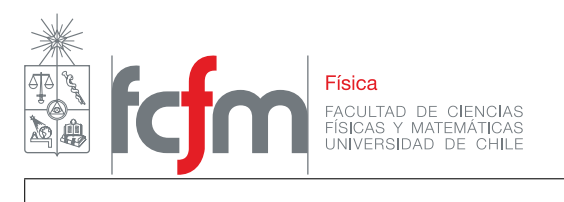

#### Guía de laboratorio N $\degree$ 4 – Filtros

## **Objetivos**

- Construir y analizar filtros de frecuencia.
- Entender los filtros pasa altas, pasa bajas y pasa banda.
- Analizar la resonancia y los diferentes tipos de amortiguamiento de un circuito RLC.

## **Materiales**

- **Osciloscopio.**
- Generador de funciones.
- $\blacksquare$  Tablero con componentes eléctricos.

# Actividad práctica

#### Filtro pasa alto y pasa bajo

a) Arme el circuito de la figura [4.1](#page-6-0) con  $R = 1 \text{ k}\Omega$ ,  $C = 10000 \text{ pF}$ . La "X" en el círculo representa al osciloscopio.

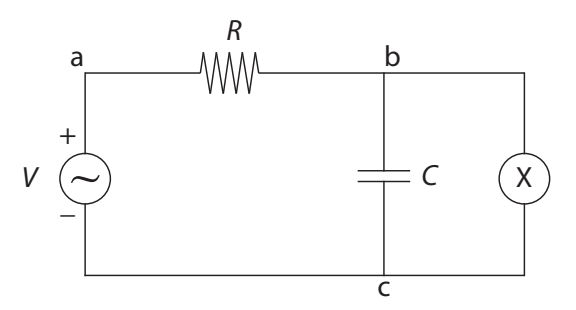

Figura 4.1: Circuito RC.

b) Para este filtro estime la frecuencia de corte  $\omega^*$  como  $\omega^* \tau \approx 1$ , con  $\tau = RC$  la constante de tiempo del circuito.

<span id="page-20-0"></span>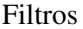

#### **Métodos Experimentales** <sup>17</sup>

Recuerde que  $\omega$  es la frecuencia angular expresada en radianes por segundo (rad/s), las mediciones deben ser expresadas en Hz por lo que debe convertir las unidades.

- d) Grafique la función transferencia en escala semilogarítmica (función semilog $x$  en matlab). ¿Es un filtro pasa bajo o pasa alto?
- e) Invierta la resistencia y el condensador como se muestra en la figura [4.2.](#page-6-2) Mida la funcion´ transferencia del filtro como función de la frecuencia de manera análoga a lo realizado en la parte [c\)](#page-20-0).

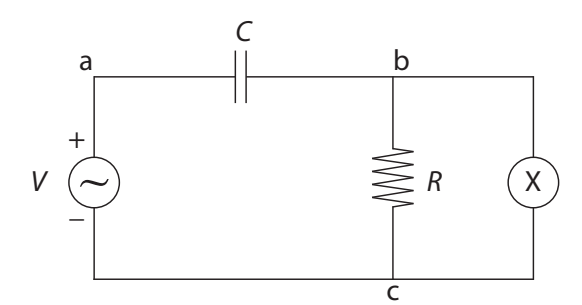

Figura 4.2: Circuito RC.

f) Grafique la función transferencia en escala semilogarítmica. ¿Es un filtro pasa bajo o pasa alto?

#### Filtro pasa banda

g) Arme el circuito de la figura [4.3](#page-7-0) con  $C = 3300 \text{ pF} \text{ y } L = 22 \text{ mH}$ . R representa la suma de la resistencia de la inductancia y la resistencia interna de la fuente  $(50 \Omega)$ , esto significa que no debe agregar otra resistencia al circuito.

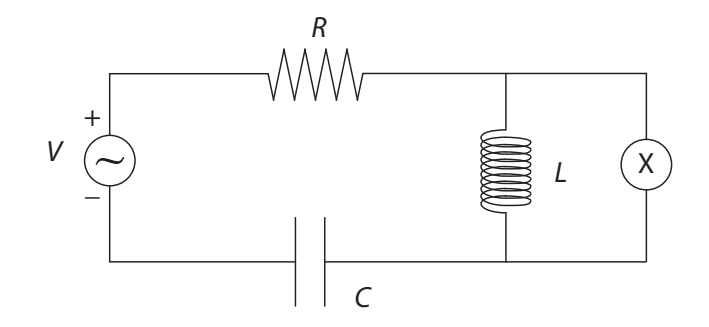

Figura 4.3: Circuito RLC.

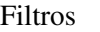

#### **Métodos Experimentales** <sup>18</sup>

- h) Mida la función transferencia del filtro como función de la frecuencia considerando al menos unas 15 frecuencias en un rango que incluya la frecuencia natural del circuito  $\omega_0 = \sqrt{1/(LC)}$ . Nuevamente, maximice el rango de medición entre una frecuencia mucho menor que  $\omega_0$  y la máxima frecuencia que puede entregar el generador de señales.
- i) Grafique la función transferencia en escala doble logarítmica (función  $logloglog$  en Matlab).

<span id="page-22-0"></span>**Unidad 5: Diodos** 

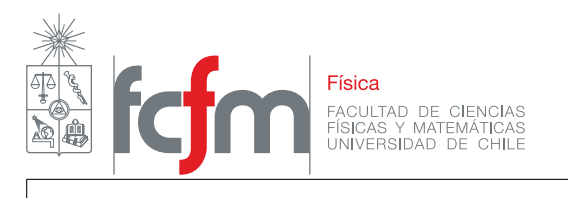

#### Guía de laboratorio N $\degree$ 5 – Diodos

# **Objetivos**

- Familiarizarse con el uso de diodos en circuitos eléctricos.
- Entender la función de los diodos y condensadores en un circuito rectificador.
- Analizar un circuito rectificador de media onda.
- Analizar un circuito rectificador de onda completa.

# **Materiales**

- Generador de funciones.
- Osciloscopio.
- Multímetro.
- $\blacksquare$  Tablero con componentes eléctricos.

# Actividad práctica

#### Rectificador de media onda

- a) Arme el circuito de la figura [5.1](#page-6-0) (izquierda) con  $R = 1 \text{ k}\Omega$ , el generador de señales y el dio-do (figura [5.1](#page-6-0) derecha). Introduzca una señal sinusoidal de  $10 \text{ V}$  peak to peak y  $50 \text{ Hz}$  con el generador de funciones mediante un cable BNC-banana. En el osciloscopio, asegurese que las ´ tierras están centradas. Con un cable BNC-BNC observe la señal del generador de funciones en el canal 1 del osciloscopio, y con la sonda de voltaje observe el voltaje en la resistencia en el canal 2 del osciloscopio.
- b) En el osciloscopio, observe el efecto de cambiar el acoplamiento entre AC y DC, tanto en la señal entregada por el generador como en el voltaje a través de la resistencia.
- c) Observe en el osciloscopio el efecto de invertir la polaridad del diodo y de invertir la polaridad de la señal de entrada.

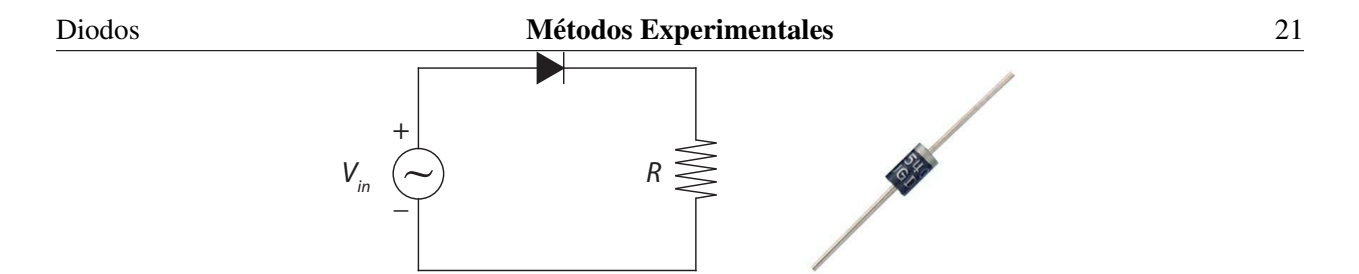

Figura 5.1: Izquierda: Circuito rectificador de media onda. Derecha: Imagen de un diodo. La cinta gris indica la polaridad del diodo, la corriente circula desde el extremo negro hacia la cinta gris del diodo.

- d) En su informe, dibuje la señal que entrega el generador y el voltaje a través de la resistencia observadas en el osciloscopio en acoplamiento DC. Explique las diferencias de forma y amplitud entre ellas, el efecto del acoplamiento AC y DC y el efecto de invertir polaridad tanto en el diodo como en el generador.
- e) Agregue al circuito un condensador de capacidad  $C = 10 \mu$ F como se muestra en la figura [5.2.](#page-6-2) Observe el voltaje a través de la resistencia con el osciloscopio. Dibuje y explique la forma de este voltaje a partir de los conceptos de carga y descarga del condensador. Estime el tiempo característico a partir de la señal observada en el osciloscopio y compare con el valor de  $\tau = RC.$

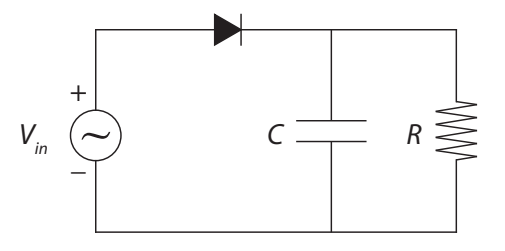

Figura 5.2: Circuito rectificador de media onda con un condensador en paralelo.

- f) Explique cómo se vería afectada la señal a través de la resistencia si se reemplaza el condensador por uno de capacidad  $C = 4.7 \mu$ F y justifique por qué ocurre esto.
- g) Explique cómo se vería afectada la señal a través de la resistencia si se aumenta o disminuye la frecuencia de la señal del generador y justifique por qué ocurre esto.

#### Rectificador de onda completa

*En esta parte, al medir con el osciloscopio sobre el circuito, debe desconectar el generador de senales del osciloscopio desconectando el cable BNC-BNC. ˜*

h) Arme el circuito de la figura [5.3](#page-7-0) con el puente de diodos. Use  $R = 1 \text{ k}\Omega$ . Introduzca una señal sinusoidal de 10 V peak to peak y 50 Hz. Con el osciloscopio, en acoplamiento DC, observe el voltaje a través de la resistencia.

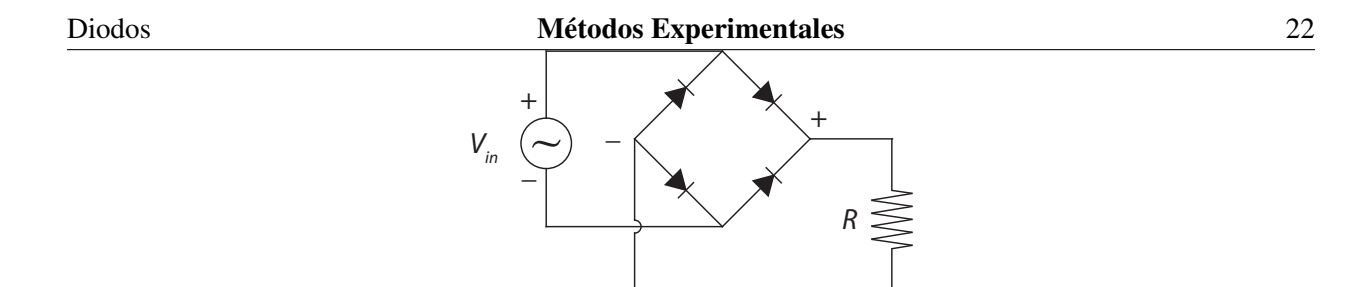

Figura 5.3: Circuito rectificador de onda completa con puente de diodos.

- i) Dibuje el voltaje a través de la resistencia y explique su forma, indicando la función del puente de diodos.
- j) Agregue al circuito un condensador de capacidad  $C = 10 \mu$ F como se muestra en la figura [5.4.](#page-16-0) Con el osciloscopio observe el voltaje a través de la resistencia en acoplamiento DC. Dibuje este voltaje y explique su forma, indicando la función del puente de diodos y del condensador.

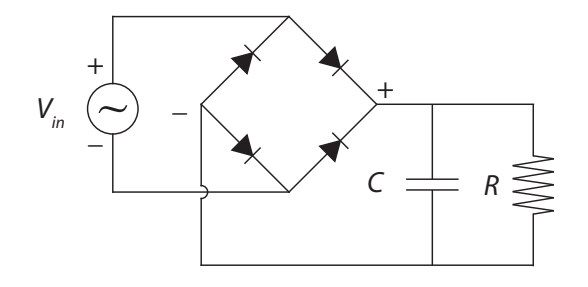

Figura 5.4: Circuito rectificador de onda completa con un condensador en paralelo.

k) Con el multímetro mida en modo AC y DC, el voltaje de la señal de entrada y el voltaje a través de la resistencia. Explique estos resultados.

# <span id="page-26-0"></span>Unidad 6: Celdas fotovoltaicas

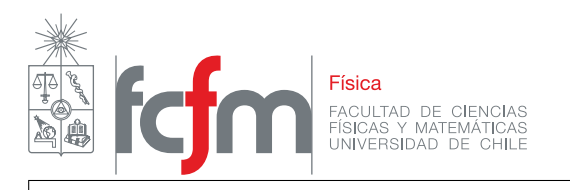

# Guía de Laboratorio N°6 – Celdas solares

# **Objetivos**

- Conocer el comportamiento de una celda solar como un método para obtener energía eléctrica a partir de una fuente renovable.
- Entender las limitaciones de una celda solar. Manejar el concepto de potencia máxima que puede entregar una celda solar.
- Medir y graficar la curva de corriente versus voltaje de una celda solar.

# **Materiales**

- Montaje de celda solar con ampolleta.
- Fuente de poder
- Multímetros.
- $\blacksquare$  Tablero con componentes eléctricos.

# Actividades

#### Exploración de la celda solar sin carga

- a) Conecte la ampolleta a la fuente de poder mediante los cables banana del montaje de la celda solar. Ajuste en la fuente un voltaje de 10 V. Conecte un multímetro a los terminales banana del montaje de la celda solar para medir voltaje.
- b) Determine el voltaje que entrega la celda solar con la ampolleta apagada y encendida.
- c) Explore el comportamiento del voltaje en la celda como función de la intensidad lumínica de la ampolleta, para esto varíe el voltaje de la fuente desde  $0 \text{ V}$  (completa oscuridad) hasta  $12 \text{ V}$ . Explore el comportamiento de la celda para distintos ángulos de incidencia respecto de la fuente de luz.

#### Comportamiento de la celda solar sin carga

- d) Conecte la ampolleta a la fuente de poder mediante los cables banana del montaje de la celda solar. Conecte alternativamente un multímetro a los terminales banana del montaje de la celda solar, ya sea para medir el voltaje (voltaje en circuito abierto  $V_{ca}$ ) o la corriente que entrega la celda (corriente en corto circuito,  $I_{cc}$ ). Note que no es posible medir ambas cosas simultáneamente.
- e) Fije el voltaje de alimentación de la ampolleta en 10 V. Mida el voltaje en circuito abierto  $V_{ca}$ que entrega la celda. Mida la corriente en corto circuito  $I_{cc}$  que entrega la celda.
- f) Indique una cota superior para la potencia que puede entregar la celda solar para la intensidad lumínica utilizada.

#### Comportamiento de la celda solar con carga

g) Conecte la ampolleta a la fuente de poder mediante los cables banana del montaje de la celda solar y fije el voltaje en 10 V. Realice el montaje de la figura [6.1](#page-6-0) para medir la corriente y el voltaje en la resistencia de forma simultánea. Use distintas combinaciones de las resistencias del tablero para generar los siguientes valores (nominales) de  $R$ :

$$
R_1 = 0.5 \text{k}\Omega
$$
  $R_3 = 2.2 \text{k}\Omega$   $R_5 = 3.9 \text{k}\Omega$   $R_7 = 10 \text{k}\Omega$   $R_9 = 100 \text{k}\Omega$   
\n $R_2 = 1 \text{k}\Omega$   $R_4 = 3.2 \text{k}\Omega$   $R_6 = 6.1 \text{k}\Omega$   $R_8 = 20 \text{k}\Omega$   $R_{10} = 1 \text{M}\Omega$ 

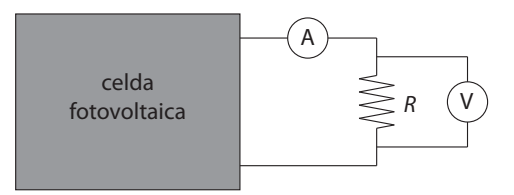

Figura 6.1: Esquema de conexión para la celda solar con carga. Los círculos representan los multímetros en modo amperímetro y voltímetro.

h) Genere una tabla con sus mediciones de corriente y voltaje, y sus errores asociados.

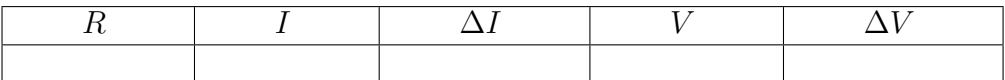

- i) Grafique la curva de corriente en función del voltaje para la celda.
- j) Grafique la curva de potencia en función del voltaje para la celda. Encuentre el máximo y compárelo con su medición de la parte B.
- k) Determine la resistencia característica de la celda solar, con su error asociado.

# <span id="page-30-0"></span>**Unidad 7: Análisis de Fourier**

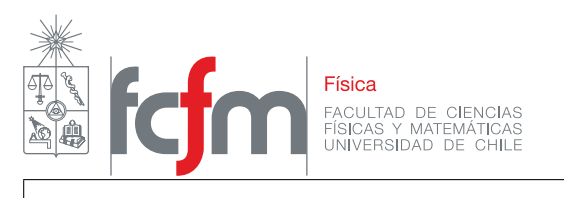

# Guía de Laboratorio N $\degree$ 7 – Análisis de Fourier

# **Objetivos**

- Estudiar las resonancias de oscilación de una barra metálica mediante la técnica de impulsión.
- Analizar el espectro de Fourier de una señal acústica.
- Utilizar un software de adquisición y tratamiento de datos SignalExpress para el análisis de Fourier.
- Usar el osciloscopio para el analisis de Fourier. ´
- Familiarizarse con el uso de un amplificador de audio y un microfono para realizar medidas ´ acústicas.

## **Materiales**

- Tres barras de duraluminio de diferentes longitudes.
- Soportes universales, hilo y martillo.
- $\blacksquare$  Micrófono de audio y amplificador.
- $\blacksquare$  Tarjeta de adquisición NI-USB6008.
- Osciloscopio.
- Programa LabVIEW SignalExpress.

### Montaje experimental

A continuación se explicará la técnica de impulsión. Se debe colgar la barra metálica con hilo a dos soportes universales (ver figura [7.1\)](#page-6-0). La idea es que la barra quede lo más libre posible, como una campana, por lo tanto, preocúpese de que no esté en contacto con nada a su alrededor. La técnica de impulsión consiste golpear la barra con un martillo para excitar muchos modos de vibracion, cada uno con una frecuencia particular. El sonido emitido por estas vibraciones es ´ medido con un microfono conectado a un amplificador de sonido, y este a su vez a una tarjeta de ´ adquisición conectada al computador, lo que permite adquirir una señal de voltaje que varía en el

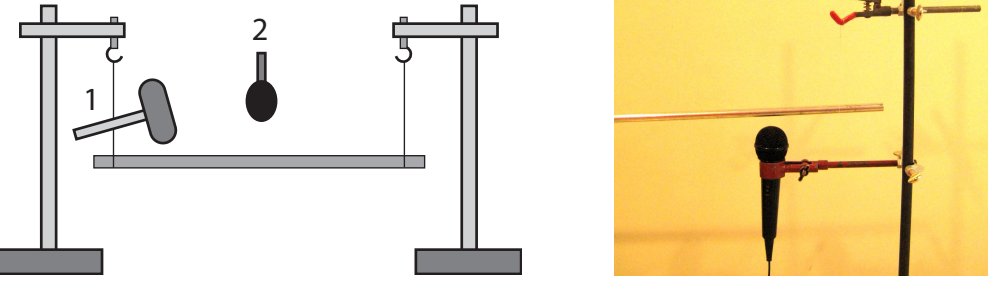

Figura 7.1: Izquierda: Esquema del montaje experimental para la técnica de impulsión. Una barra metálica se suspende con dos hilos a dos soportes universales. Se debe dar un golpe a la barra con el martillo (1) y medir el sonido emitido con un micrófono (2). Derecha: Posición del micrófono usando una de las pinzas sujetas a uno de los soportes universales. El hilo del cual cuelga la barra no se ve debido al fondo claro.

tiempo. Al hacer un análisis de Fourier de este voltaje, es posible observar muchos máximos en el espectro de frecuencia, los que estan asociados a las diferentes frecuencias de los modos excitados. ´

Para escuchar el sonido emitido por la barra, coloque el micrófono a algunos milímetros de ella, mediante una pinza sujeta a uno de los soportes universales (ver figura [7.1\)](#page-6-0). El micrófono debe estar conectado al amplificador de audio, con el volumen ajustado aproximadamente a un cuarto del máximo. A su vez, debe conectar la salida del amplificador (figura [7.2](#page-6-2) izquierda) a la tarjeta de adquisicion (figura [7.2](#page-6-2) derecha), conectando uno de los cables de salida a un canal de ´ entrada analógico (por ejemplo AI0) y el otro a tierra (GND).

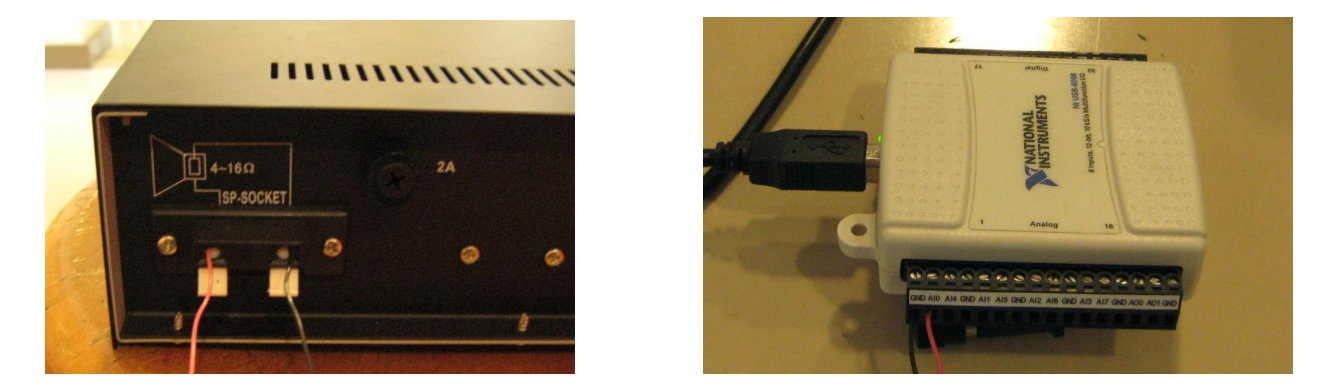

Figura 7.2: Izquierda: Conexión de salida del amplificador. Derecha: Conexión de cables con la tarjeta de adquisición.

Use el programa *SignalExpress* para medir algunos segundos de la señal acústica del micrófono, usando la máxima frecuencia de adquisición posible. El uso de SignalExpress para efectuar estas medidas se explica en el anexo.

No es necesario golpear la barra demasiado fuerte. De hecho, es recomendable golpear la barra con el mango de madera del martillo. Se recomienda además coordinar con sus vecinos más próximos la toma de medidas, de modo que no golpeen al mismo tiempo las barras.

# Actividad practica ´

#### Espectro de Fourier con la tarjeta de adquisicion´

a) Use la barra de  $L = 120$  cm. Realice algunas pruebas para determinar una configuración óptima de la posición del micrófono, el volumen del amplificador, la intensidad del golpe y el procedimiento de medida en general.

Anote en el informe la configuración final que usará para sus medidas. Esta configuración le servirá para las próximas sesiones de esta unidad.

- b) Con la misma barra realice una medida de la señal del micrófono usando la tarjeta de adquisicion. Para ello comience a grabar con el programa ´ *SignalExpress*, espere uno a dos segundos, y después golpee la barra con el martillo. Describa cualitativamente la forma de la señal acústica.
- c) A través de un análisis de modos de Fourier, determine el valor de las frecuencias de resonancia cuya frecuencia sea mayor a 1 kHz y menor a 5 kHz. Dependiendo del cuidado con el que se realizan las medidas y las observaciones, puede llegar a medir hasta 12 frecuencias de resonancia diferentes.
- d) Usando una balanza, una huincha y un pie de metro, mida la masa de la barra, su longitud y diametro. Determine la densidad de la barra con su error absoluto. Realice una tabla con los ´ valores medios y sus errores absolutos y adjúntela al informe.
- <span id="page-33-0"></span>e) Usando la relación  $f_n = \sqrt{E/\rho} (n/2L)$  para los modos de resonancia longitudinales, identifique cuáles de las frecuencias corresponden a los primeros dos modos de oscilación de este tipo  $(n = 1 y n = 2)$ . Use como aproximación  $E = 69$  GPa para el Módulo de Young E.
- f) Realice las mismas mediciones e identifique los dos primeros modos longitudinales de vibración en las barras de largo  $L = 60 \text{ cm y } 150 \text{ cm}$ . Use la misma densidad obtenida para la barra de  $120 \text{ cm } y$  la misma aproximación para el módulo de Young que en la parte [e\)](#page-33-0).

#### Espectro de Fourier con el osciloscopio

- g) Conecte la salida del amplificador de audio al canal 1 del osciloscopio. Fije en el osciloscopio la escala de tiempo en 25 ms por división. Presione el botón rojo MATH para entrar en las funciones matemáticas del osciloscopio y escoja la función FFT<sup>[1](#page-33-1)</sup> asociada al canal 1. Para tomar un espectro de frecuencia golpee la barra, despues presione START y observe el espectro ´ de frecuencias en la pantalla del osciloscopio. Presione STOP para congelar el espectro en pantalla. Usando los cursores podra explorar el espectro medido. ´
- h) Usando el osciloscopio, mida el valor de la frecuencia del primer modo longitudinal para al menos dos de las barras utilizadas. ¿Cuales son sus diferencias relativas a los valores determinados ´ con las medidas hechas con la tarjeta de adquisicion? ´

<span id="page-33-1"></span><sup>&</sup>lt;sup>1</sup>FFT significa *fast Fourier transform*, transformada rápida de Fourier.

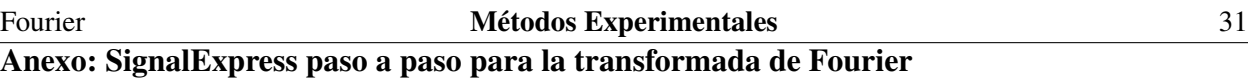

Después de abrir el programa SignalExpress, debe indicar las mediciones que realizará usando la tarjeta de adquisición. Para ello, debe agregar paso por paso las diferentes etapas. Primero, debe indicar al programa que adquiera la señal de voltaje haciendo:

*Add Step* → *Acquire Signals* → *DAQmx Acquire* → *Analog Input* → *Voltage.*

En *Terminal Configuration* escoja el modo *RSE*. Después debe agregar otra etapa, escogiendo una transformada de Fourier, en realidad un espectro de frecuencia que muestra el cuadrado de cada amplitud de Fourier. Para ello siga los siguientes pasos (vea la figura [7.3\)](#page-7-0):

*Add Step* → *Analysis* → *Frequency-Domain Measurements* → *Power Spectrum*.

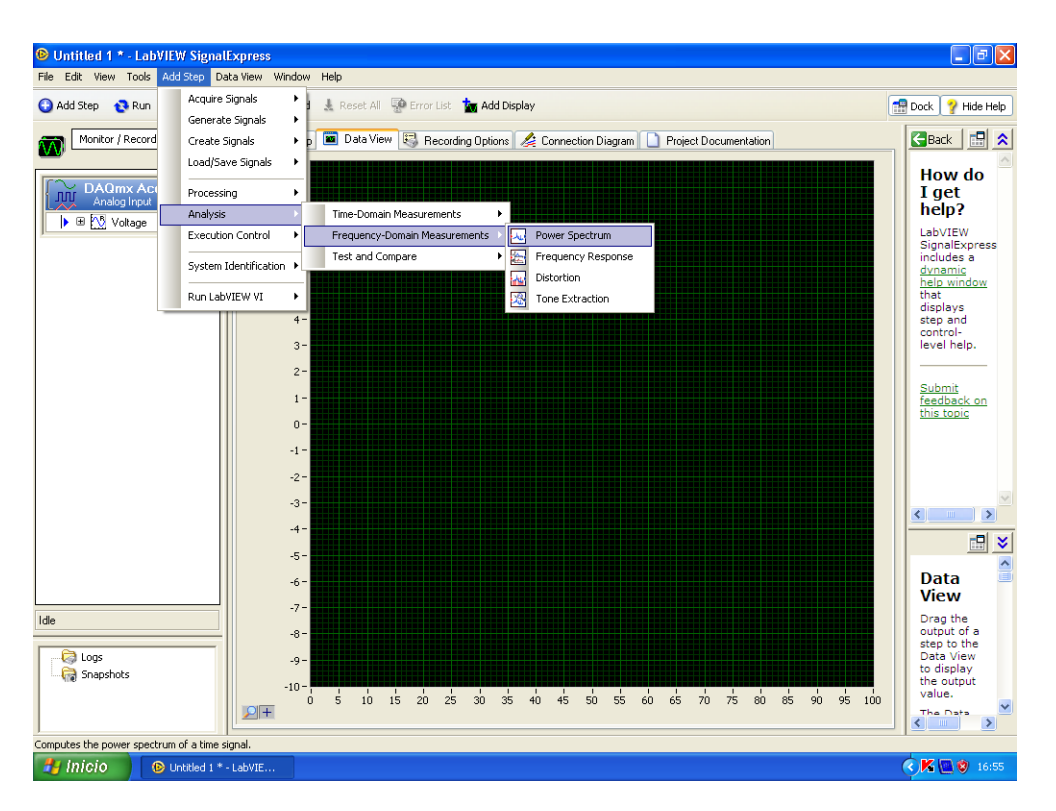

Figura 7.3: Primera etapa para agregar el espectro de potencia.

Con esta configuración, el programa efectuará los dos pasos en forma consecutiva: primero adquirirá los datos y luego realizará el análisis de Fourier a partir de los datos medidos. Para realizar la medición, presiones *Run Once* y golpee la barra con el martillo. Espere a que la tarjeta realice la adquisición de los datos y muestre la señal de voltaje en función del tiempo. Puede observar el espectro de frecuencia anadiendolo en ˜ *Data View* como se muestra en la figura [7.4](#page-16-0)

El espectro de frecuencia será similar al mostrado en la figura [7.5.](#page-16-1)

Para determinar la posición de los máximos de frecuencia puede usar la función de cursores de SignalExpress. Para ello, haga click con el botón derecho en el espectro de frecuencia y siga los pasos

$$
Visible
$$
 *Items*  $\rightarrow$  *Cursors*

#### Regresión lineal **Métodos Experimentales 32**

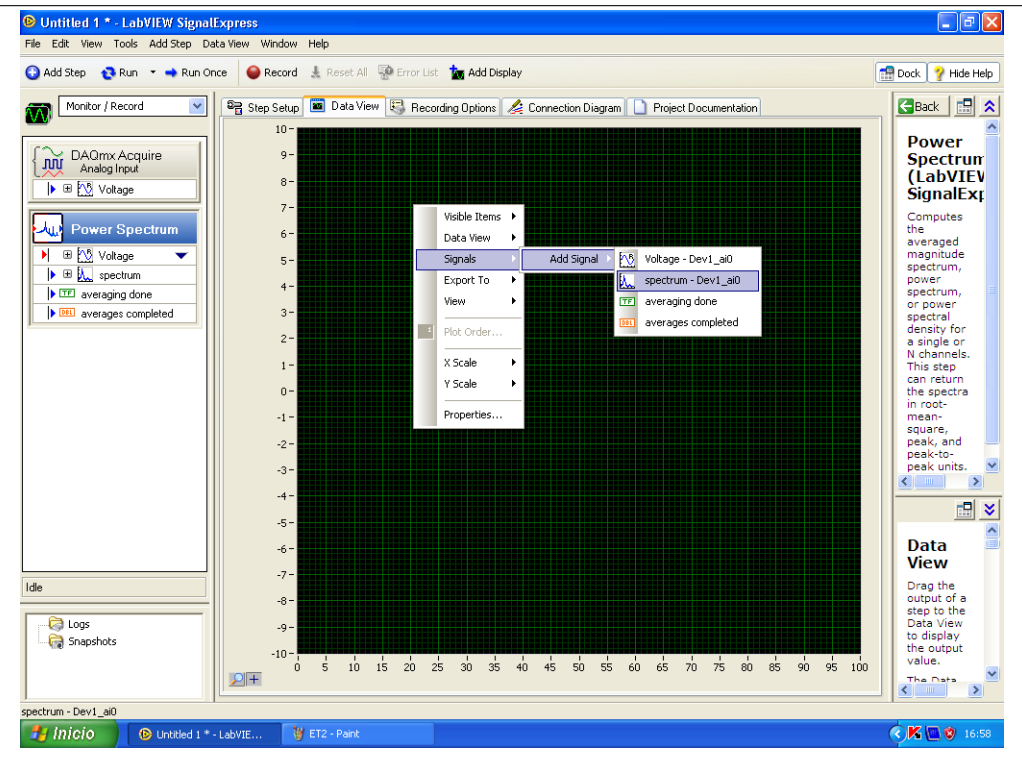

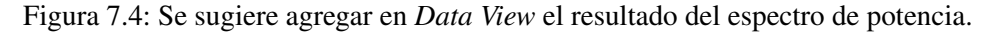

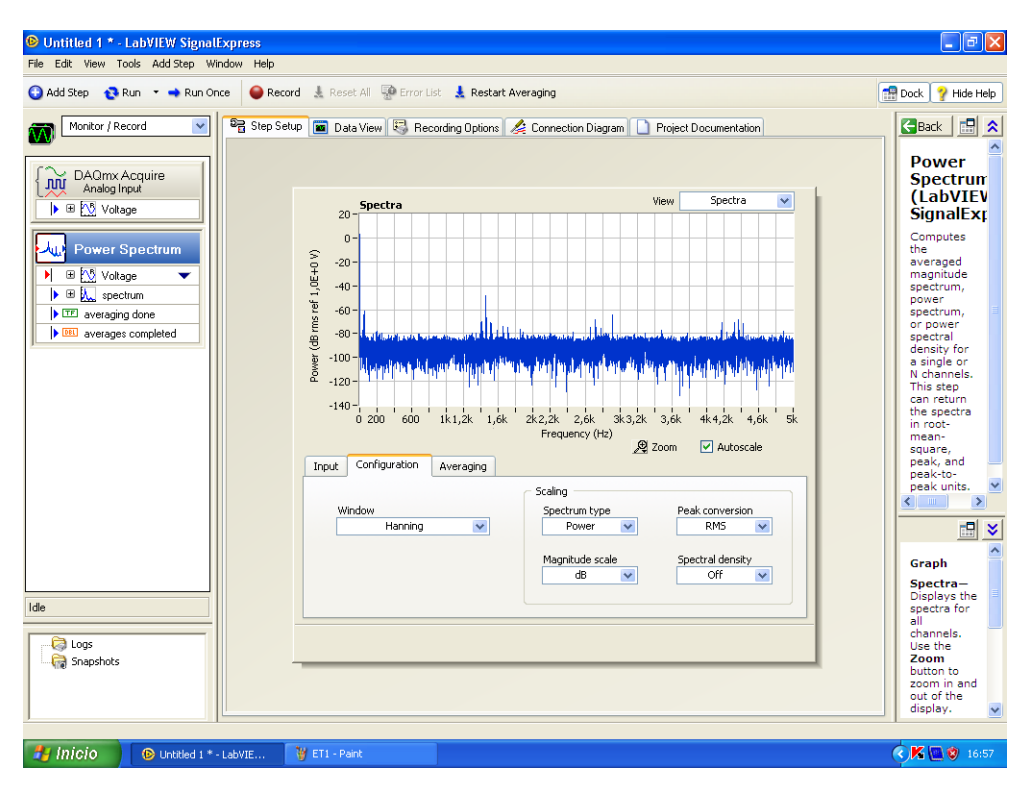

Figura 7.5: Espectro de frecuencias típico.

# <span id="page-36-0"></span>**Unidad 8: Regresión lineal**

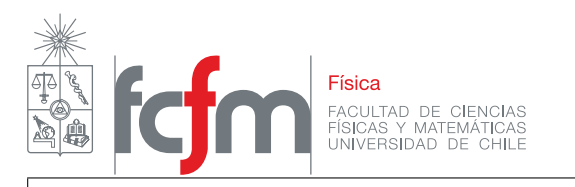

**Guía de Laboratorio N** $^{\circ}$ **8** – Regresión lineal y ajuste de modelos

# **Objetivos**

- Estudiar las resonancias de oscilación de una barra metálica mediante la técnica de impulsión.
- Análizar el espectro de Fourier de una señal acústica.
- Usar regresion lineal con un conjunto de datos experimentales. ´
- Determinar el modulo de Young del duraluminio mediante la medida de algunas frecuencias ´ de modos de flexión de la barra.

# **Materiales**

- $\blacksquare$  Una barra de duraluminio de 150 cm de longitud, 1.3 cm de diámetro
- Soportes universales, hilo y martillo.
- $\blacksquare$  Micrófono de audio y amplificador.
- Tarjeta de adquisición NI-USB6008
- Programa LabVIEW SignalExpress.

# Actividad práctica

- a) Realice algunas pruebas de la técnica de impulsión para revisar la configuración óptima de la posición del micrófono, la intensidad del golpe y el procedimiento de medida en general, al igual que en la sesión de la guía n $\degree$ 7.
- b) Realice una medida de la señal del micrófono usando la tarieta de adquisición. A través de un análisis de Fourier encuentre las frecuencias de los modos de vibración de la barra para frecuencias entre  $1 \text{ kHz}$  y  $5 \text{ kHz}$ . Usando la relación

<span id="page-37-0"></span>
$$
f_n = \frac{\pi R}{16L^2} \sqrt{\frac{E}{\rho}} (2n+1)^2,
$$
\n(8.1)

para los modos de resonancia de flexión, identifique cuáles de estas frecuencias corresponden a modos de flexión y determine el número del modo  $n$  para cada una de ellas. Haga una tabla

#### Regresión lineal **Métodos Experimentales**

donde informe los modos n y las frecuencias medidas  $f_n^{\text{exp}}$  y predichas  $f_n^{\text{teo}}$ . Si hay algún n que no aparece en la medida, deje este espacio en blanco en la tabla. Use como aproximación  $E = 69$  GPa para el módulo de Young del duraluminio. Use la densidad medida en la sesión de la guía n $\degree$ 7.

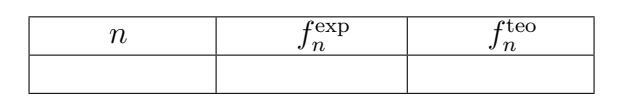

- c) Grafique  $f_n^{\text{exp}}$  en función de  $(2n + 1)$  en escala log-log. En Matlab puede usar la función loglog(x,  $y$ , '  $\star$ '), que genera un gráfico con ambos ejes en escala logarítmica.
- d) Realice una regresión lineal para encontrar de manera más precisa el módulo de Young  $E$  del duraluminio a partir de los datos medidos. Según la ecuación [\(8.1\)](#page-37-0), debe ajustar una ley de potencia entre  $(2n + 1)$  y  $f_n^{\text{exp}}$ . Para ello, defina  $x_i = \log_{10}(2n + 1)$  e  $y_i = \log_{10}(f_n)$ , tal que  $y_i = ax_i + b$ .

A partir de sus datos medidos llene una tabla como la siguiente. Obtenga los valores de los coeficientes a y b del ajuste y además el parámetro de regresión lineal  $R^2$ .

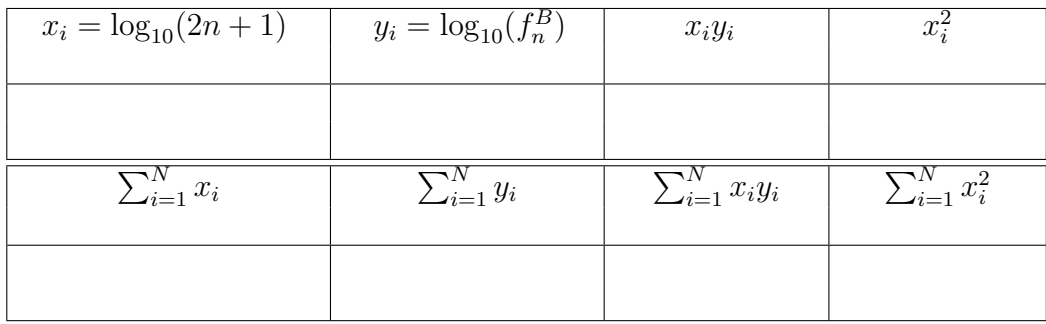

- e) En su gráfico de  $f_n^{\text{exp}}$  en función de  $(2n + 1)$  agregue la recta obtenida con el ajuste lineal.
- f) Comente sobre el valor obtenido de  $a$ . ¿Cómo se compara con lo esperado a partir del modelo [\(8.1\)](#page-37-0)?
- g)  $i$ Cómo se relaciona b con el módulo de Young E? En su informe entregue el valor de E medido y la diferencia relativa con la aproximación  $E = 69 \text{ GPa}$ . Conociendo los errores asociados a  $ρ$ , L y R *i*, Cuál es el error asociado a E medido?